## **Uitnodiging Kennisnetwijzer ontvangen**

Via de mail ontvang je een uitnodiging voor een sessie op Kennisnetwijzer

**NASA** 

• Klik op 'uitnodiging accepteren'

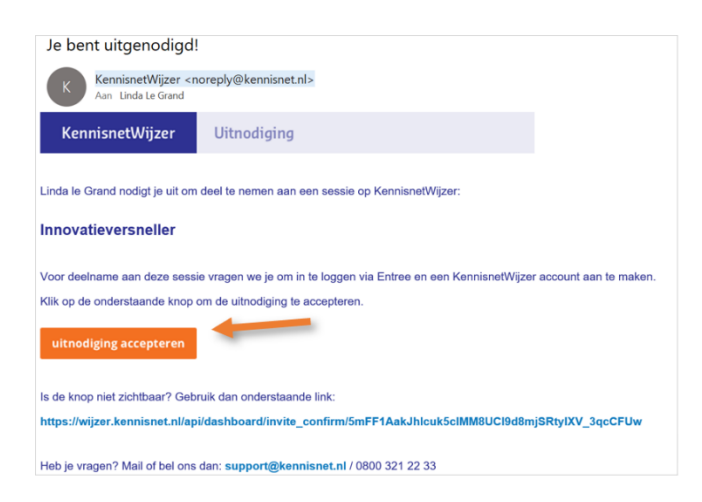

• Het volgende scherm verschijnt. Meld hier aan met school- of persoonlijk Entreeaccount.

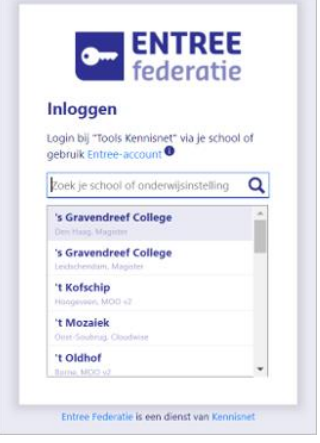

- Eenmalig verschijnt de vraag om enkele gegevens in te voeren en het Kennisnetwijzer-account te activeren. Vul de betreffende gegevens in, check de gebruiksvoorwaarden en vink 'ik ga akkoord met de gebruiksvoorwaarden van Kennisnet' aan.
- Klik daarna op 'account activeren'

 $M_{\rm{star}}$ 

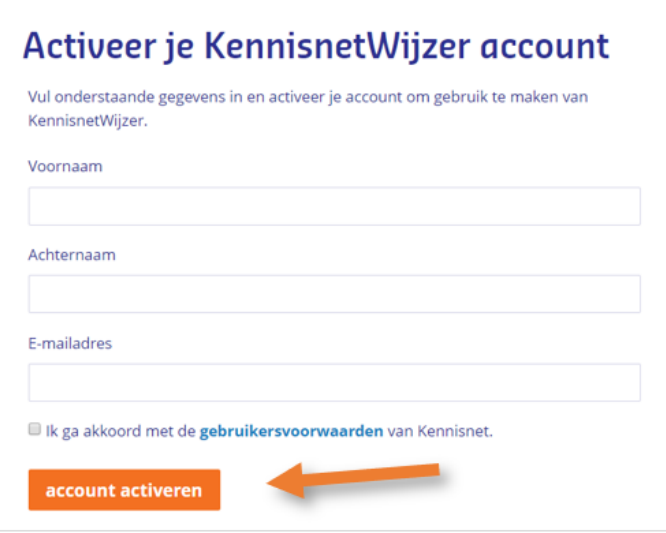

• Daarna verschijnt rechtstreeks het scherm van het onderdeel van de Kennisnetwijzer waarvoor je bent uitgenodigd.

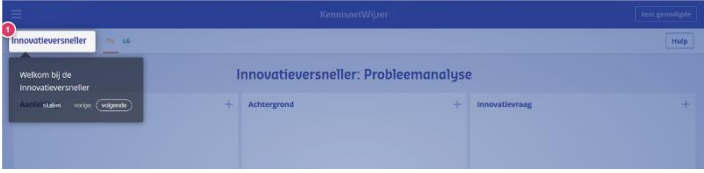